# ДЕРЖАВНИЙ ТОРГОВЕЛЬНО-ЕКОНОМІЧНИЙ УНІВЕРСИТЕТ

СИСТЕМА УПРАВЛІННЯ ЯКІСТЮ

Система забезпечення якості освітньої діяльності та якості вищої освіти сертифікована на відповідність ДСТУ ISO 9001:2015 / ISO 9001:2015

Кафедра цифрової економіки та системного аналізу

### **ЗАТВЕРДЖЕНО** вченою радою

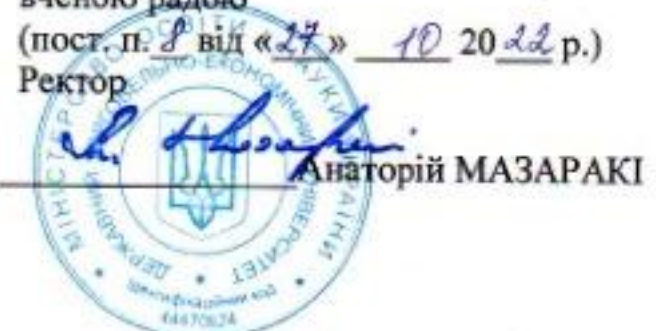

# ІНСТРУМЕНТАЛЬНІ ЗАСОБИ БІЗНЕС-АНАЛІТИКИ / **BUSINESS INTELLIGENCE TOOLS**

## РОБОЧА ПРОГРАМА / **COURSE OUTLINE**

۷

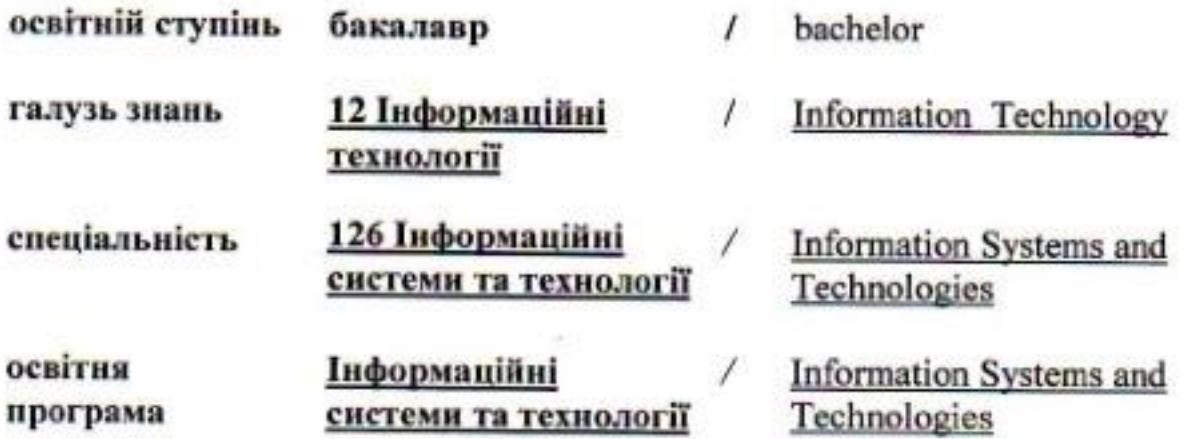

## **Розповсюдження і тиражування без офіційного дозволу ДТЕУ заборонено**

Автор: А. А. Роскладка, доктор економічних наук, професор

Робочу програму розглянуто і затверджено на засіданні кафедри цифрової економіки та системного аналізу 02.03.2022 р., протокол № 7

Рецензенти: О. А. Харченко, кандидат технічних наук, доцент,

В. В. Кулаженко, кандидат економічних наук,

М. Г. Шарафутдінов, директор з розвитку компанії «Center Research & Development», бізнес-аналітик

# **ІНСТРУМЕНТАЛЬНІ ЗАСОБИ БІЗНЕС-АНАЛІТИКИ /** BUSINESS INTELLIGENCE TOOLS

# **РОБОЧА ПРОГРАМА /** СOURSE OUTLINE

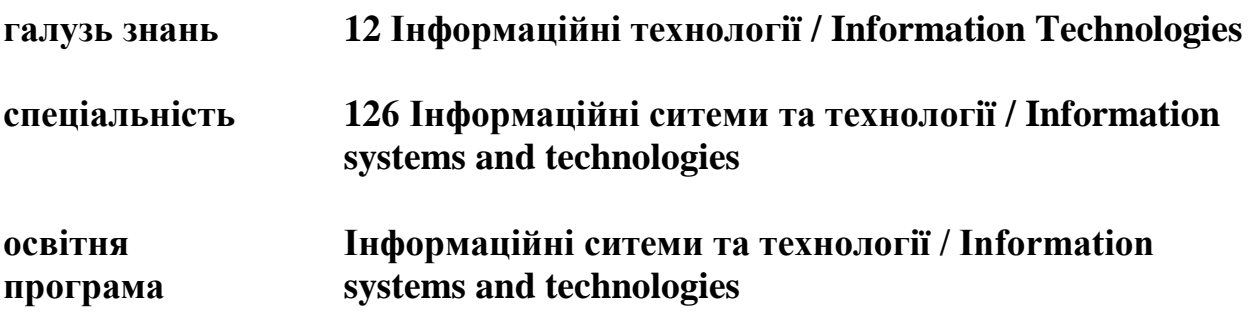

## **1. СТРУКТУРА ДИСЦИПЛІНИ ТА РОЗПОДІЛ ГОДИН ЗА ТЕМАМИ (ТЕМАТИЧНИЙ ПЛАН)**

### **Освітня програма «Інформаційні технології та бізнес-аналітики»**

Для вивчення дисципліни відводиться 225 год. / 7.5 кредитів ЄКТС (лекцій – 36 год., лабораторних занять – 54 год., самостійної роботи – 135 год.), підсумковий

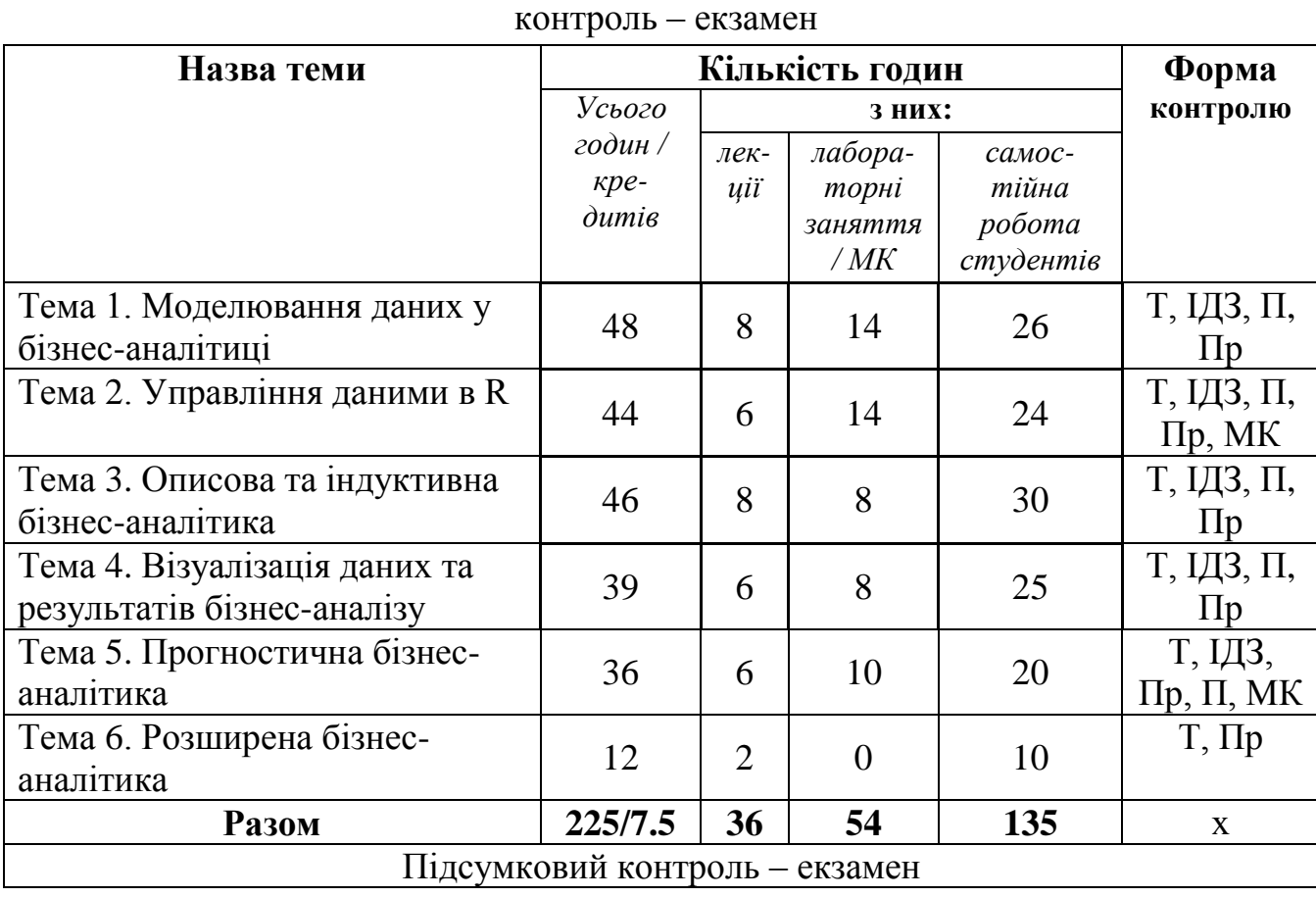

**Примітка**: **Т** – тестування; **ІДЗ** – виконання індивідуальних домашніх завдань; **П** – перевірка індивідуальних завдань; **Пр**. – презентація індивідуального завдання; **МК –** модульний контроль.

## **2. ТЕМАТИКА ТА ЗМІСТ ЛЕКЦІЙНИХ, ПРАКТИЧНИХ (СЕМІНАРСЬКИХ) ЗАНЯТЬ І САМОСТІЙНОЇ РОБОТИ СТУДЕНТІВ**

| Результати    | Навчальна діяльність <sup>1</sup>                               | Робо-          |
|---------------|-----------------------------------------------------------------|----------------|
| навчання      |                                                                 | чий час        |
|               |                                                                 | здобу-         |
|               |                                                                 | вача,<br>ГОД   |
| 1             | $\overline{2}$                                                  | $\overline{3}$ |
| Знати:        | Тема 1. Моделювання даних у бізнес-аналітиці.                   |                |
| Засоби        |                                                                 |                |
| представлення | Лекція 1. Основні поняття бізнес-аналітики. Мова $R$ .          | $\overline{2}$ |
| даних у       | План лекції                                                     |                |
| середовищі R. | 1. Аналітичні дані. Види аналітики.                             |                |
|               | 2. Актуальні бізнес-задачі аналітики даних.                     |                |
| Вміти:        | 3. Знайомство з R. Доступ до інсталяції програмного середовища. |                |
| працювати з   | 4. Редагування та виконання коду.                               |                |
| інтерфейсом   | 5. Принципи пакетної організації обчислень                      |                |
| RStudio Ta    |                                                                 |                |
| основними     | Лекція 2. Графічний інтерфейс GUI для R. RStudio.               | $\overline{2}$ |
| пакетами R.   | План лекції                                                     |                |
|               | 1. Робота з консоллю.                                           |                |
|               | 2. Термінал RStudio. Редагування та виконання коду в терміналі. |                |
|               | 3. Автоматичне створення функцій.                               |                |
|               | 4. Коментування коду. Історія команд.                           |                |
|               | 5. Робочій простір Workspace.                                   |                |
|               | Лекція 3. Об'єктно-орієнтоване програмування в R. Пакети        | $\overline{2}$ |
|               | gWidgets2 Ta Shiny.                                             |                |
|               | План лекції                                                     |                |
|               | 1. Розробка графічного інтерфейсу для скриптів R.               |                |
|               | 2. Встановлення пакетів сімейства gWidgets2.                    |                |
|               | 3. Візуальні об'єкти gWidgets2 та засоби керування ними.        |                |
|               | 4. Створення інтерактивних веб-додатків мовою R.                |                |
|               | 5. Інтерфейс користувача та віджети.                            |                |
|               | 6. Використання реактивних виразів Shiny.                       |                |
|               |                                                                 |                |
|               | Лекція 4. Імпорт, експорт, введення та виведення даних в R.     | 2              |
|               | План лекції                                                     |                |
|               | 1. Імпорт аналітичних даних з текстового файлу, файлу Excel,    |                |
|               | ХМL-файлу.                                                      |                |
|               | 2. Добування бізнес-даних із веб-сторінок.                      |                |
|               | 3. Імпорт даних із систем управління базами даних.              |                |
|               | 4. Введення даних з клавіатури.                                 |                |
|               | 5. Виведення даних та експорт результатів аналізу.              |                |
|               | Список рекомендованих джерел:                                   |                |
|               | Основний: 1-5.                                                  |                |
|               | Додатковий: 8-10, 12-17, 19-22, 24, 26-29.                      |                |
|               | Інтернет-ресурси: 30-38.                                        |                |

 1 +20% інтерактивних методів навчання виділено *курсивом*

#### **Лабораторне заняття 1 Робота в Rstudio**

**Мета:** ознайомитися з основами роботи у візуальному середовищі *RStudio.*

**Завдання**: *Встановити останні версії програм R і RStudio. Вивести список пакетів, встановлених за замовчуванням. Перевірити, які дані наявні у цих пакетах для тестових цілей. Вивести документацію за визначеними датасетами. Проаналізувати роботу з областю «Environment». Завантажити пакети у робоче середовище. Провести тестові розрахунки в терміналі: додавання, віднімання, множення і ділення. Створити R Script і R Notebook. Проаналізувати base пакет.*

### **Лабораторні заняття 2-3**

#### **Створення графічного інтерфейсу користувача в R**

**Мета:** ознайомитися із принципами побудови графічного інтерфейсу програм в R за допомогою сімейства пакетів gWidgets2.

**Завдання:** *Створити візуальні елементи gwindow та gbasicdialog. Дослідити властивості візуальних елементів: кнопки gbutton, мітки glabel, текстового поля gedit, альтернативного списку gradio, випадаючого списку gcombobox, множинного вибору gcheckboxgroup, календаря gcalendar, вікна вибору папки або файла gfile. Побудувати функції-реакції на дію із візуальними елементами.*

#### **Лабораторні заняття 4-5**

**Основні підходи до розробки веб-програм у середовищі R Мета:** створення інтерактивних веб-додатків у середовищі R з використанням пакету Shiny.

**Завдання**: *Створити новий проект в Shiny. Побудувати простий інтерфейс користувача. Додати основні віджети із бібліотеки Shiny. Визначити реакції на дії користувача. Використати скрипти R і файли даних для роботи у веб-середовищі. Створити та дослідити реактивні вирази в Shiny. Вивчити методи поширення створених веб-додатків.* 

#### **Лабораторне заняття 6**

#### **Імпорт даних та експорт результатів аналізу**

**Мета:** вивчення методів імпорту даних до системи R та експорту результатів аналізу із середовища R до інших систем обробки інформації.

**Завдання**: *Здійснити імпорт даних із текстового файлу з роздільниками з використанням команди read.table(), read.csv(), read.csv2(), read.delim(), read.delim2(). Налаштувати параметри імпорту. Використати різні типи роздільників у файлі імпорту. Здійснити імпорт даних із середовища Excel з використанням пакетів RODBC, xlsx, …*

*Здійснити імпорт з XML-файлу. Проаналізувати властивості функцій readLines(),grep(), gsub() для веб-скрепінгу. Вивчити моджливості імпорту файлів із SPSS, SAS, Stata, netCDF, HDF5. Дослідити можливості системи R при імпорті даних із СУБД* 

2

4

 $\mathfrak{D}$ 

4

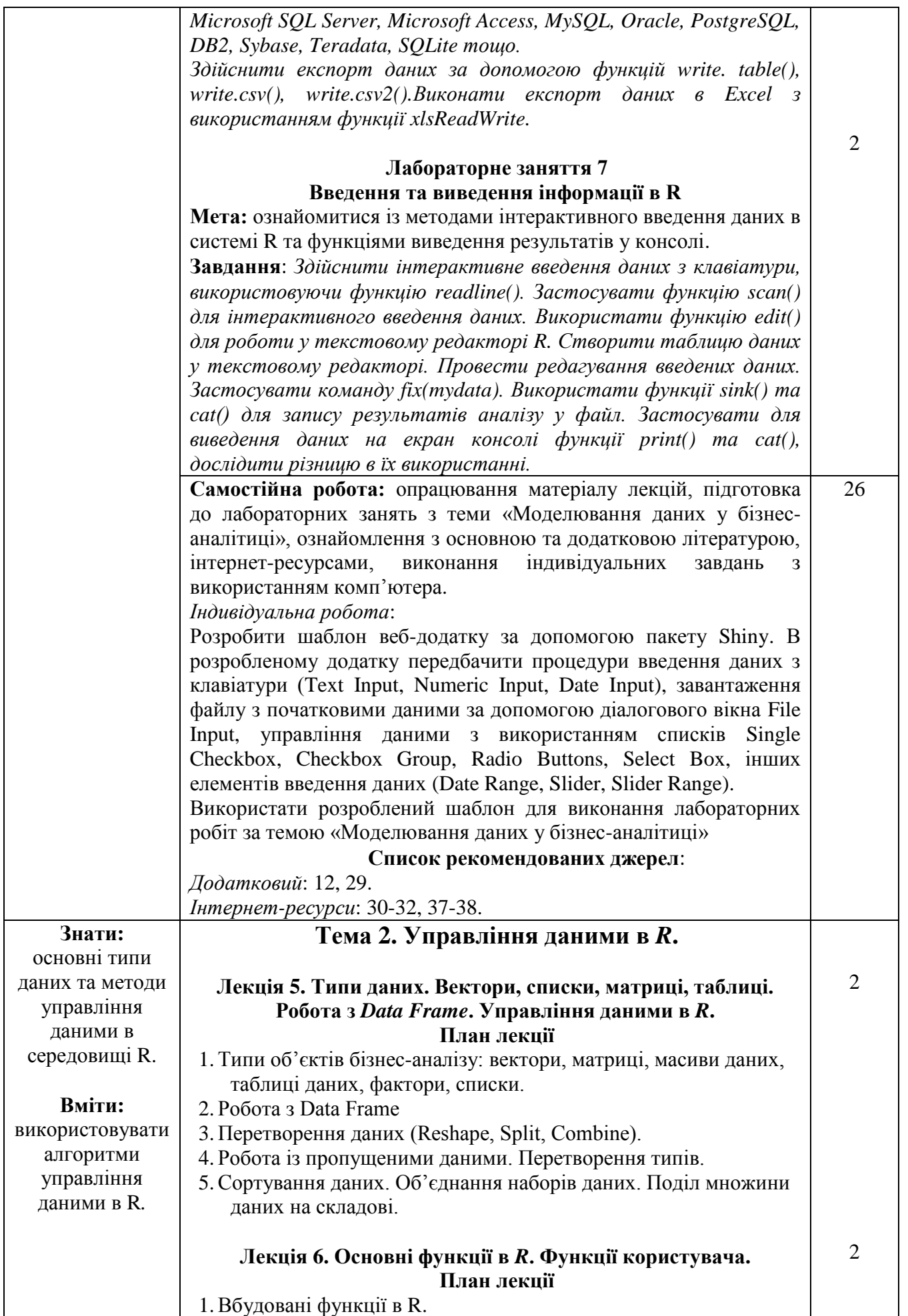

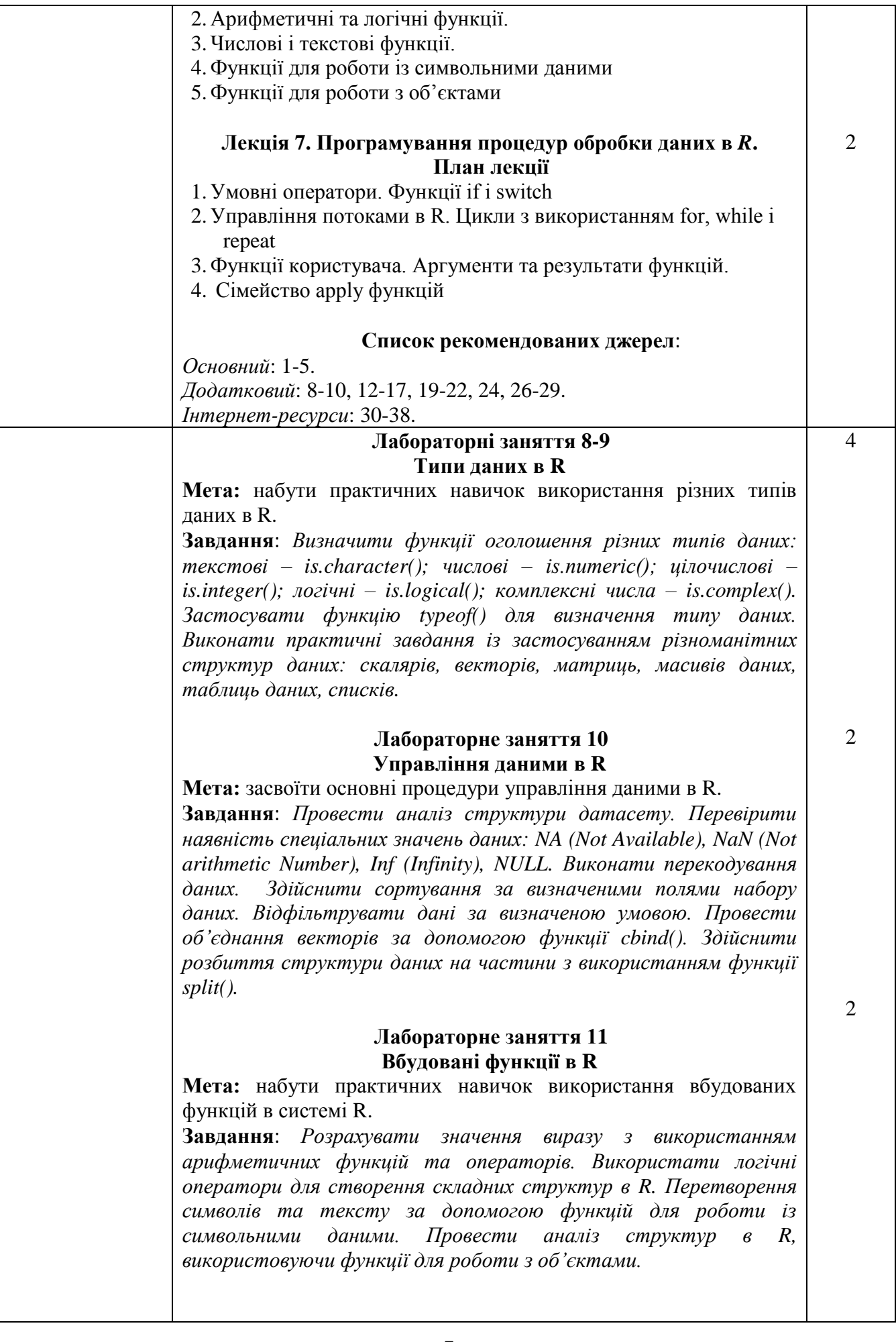

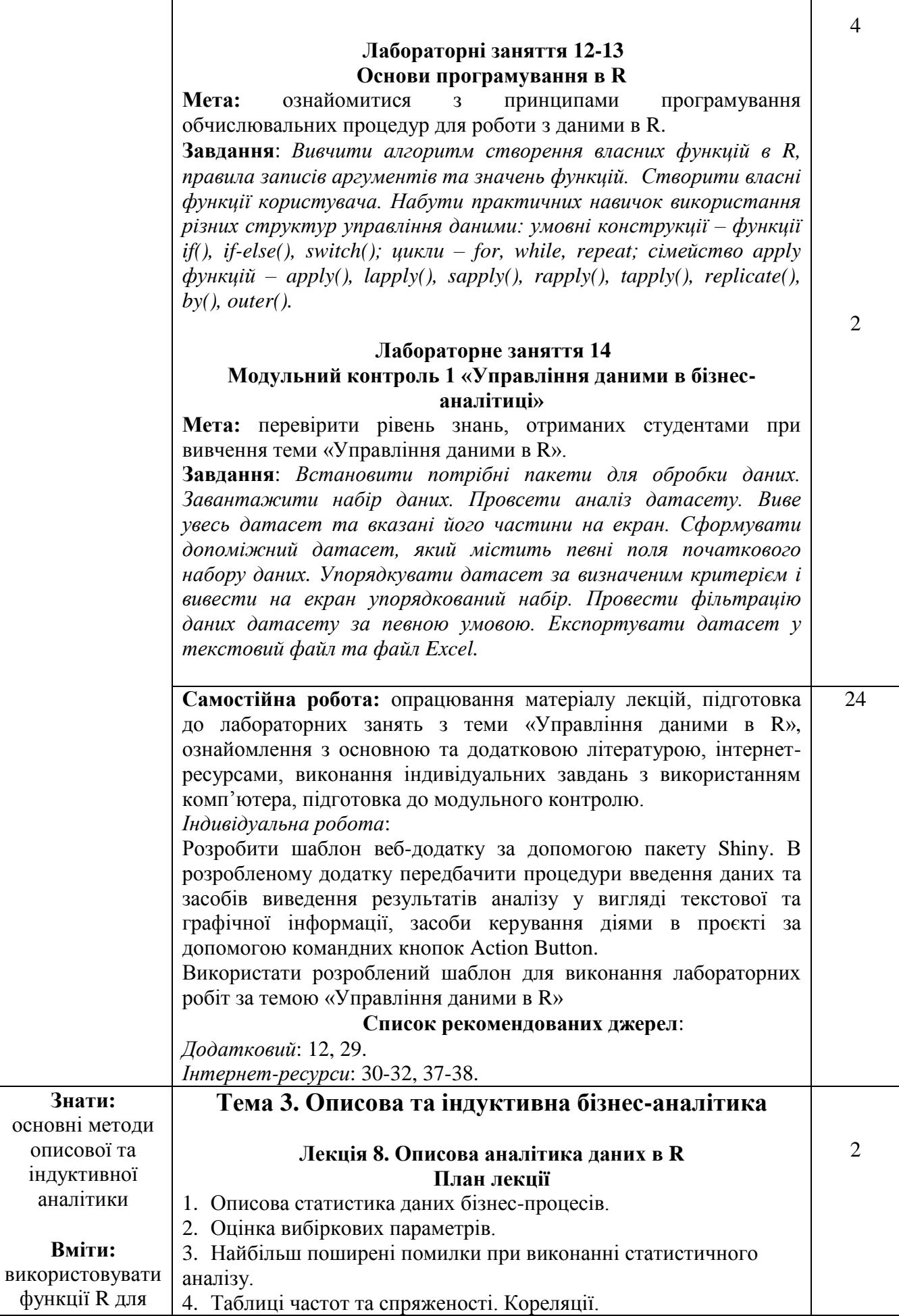

ı

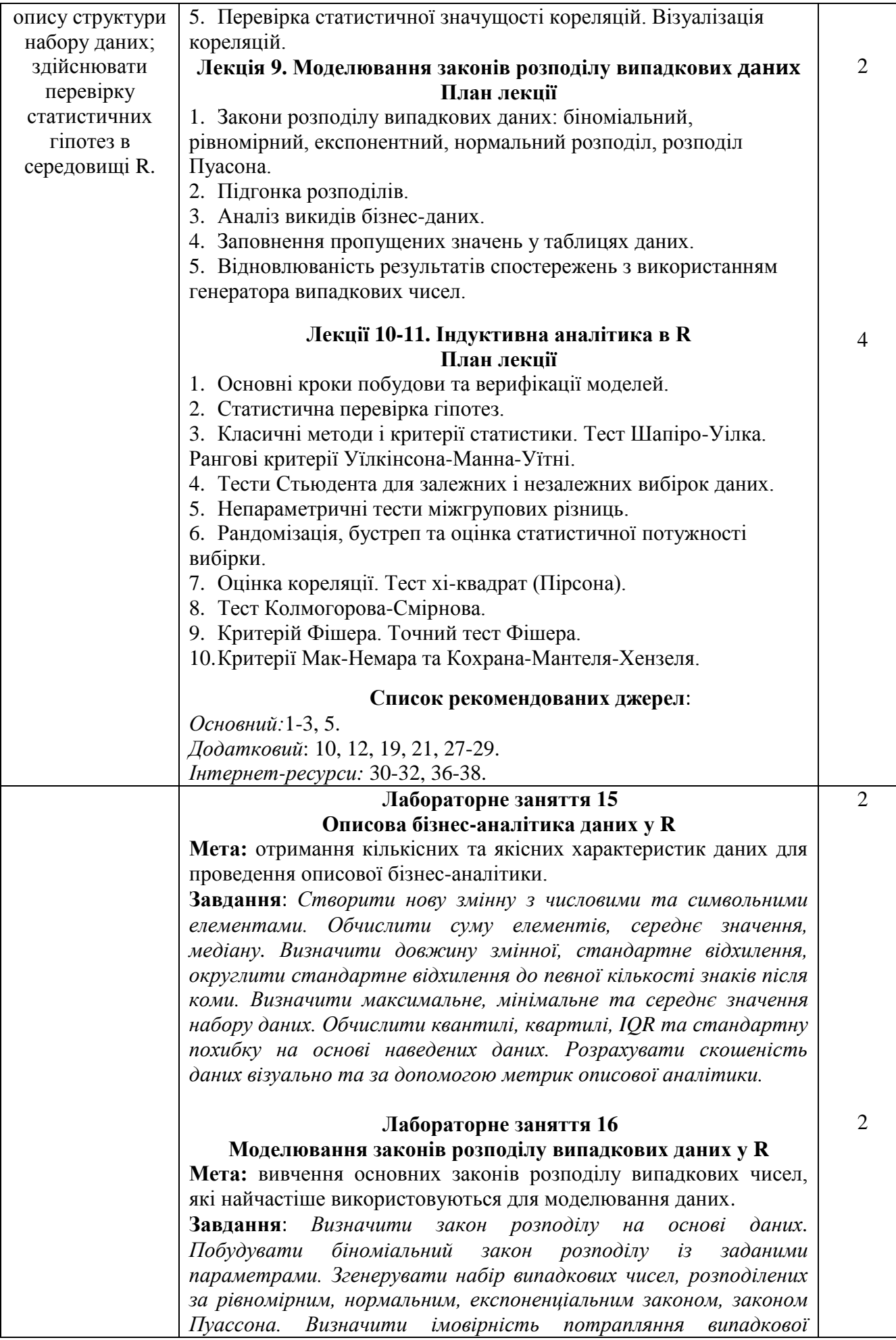

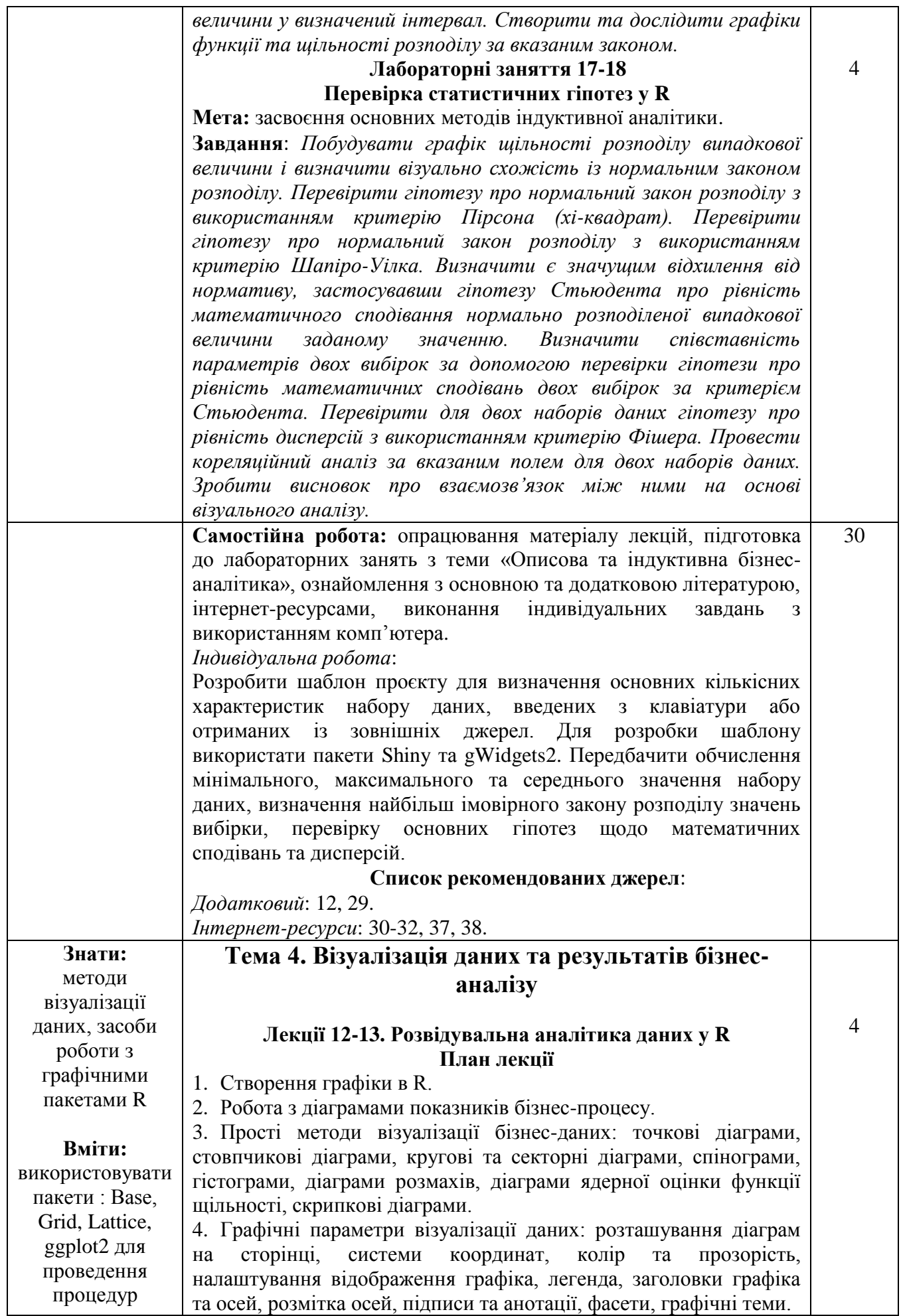

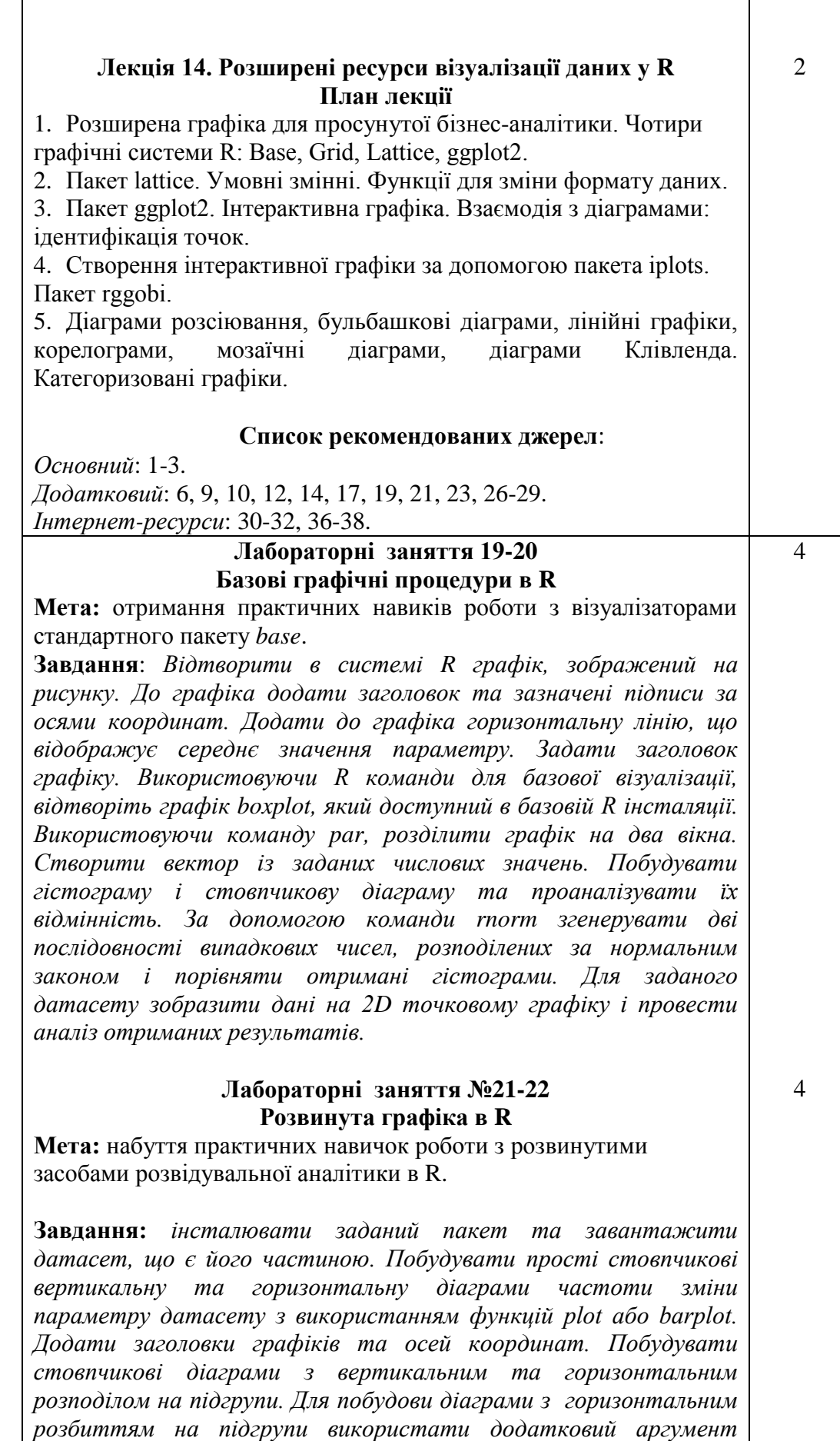

*функції barplot: beside=TRUE. Побудувати за допомогою команди* 

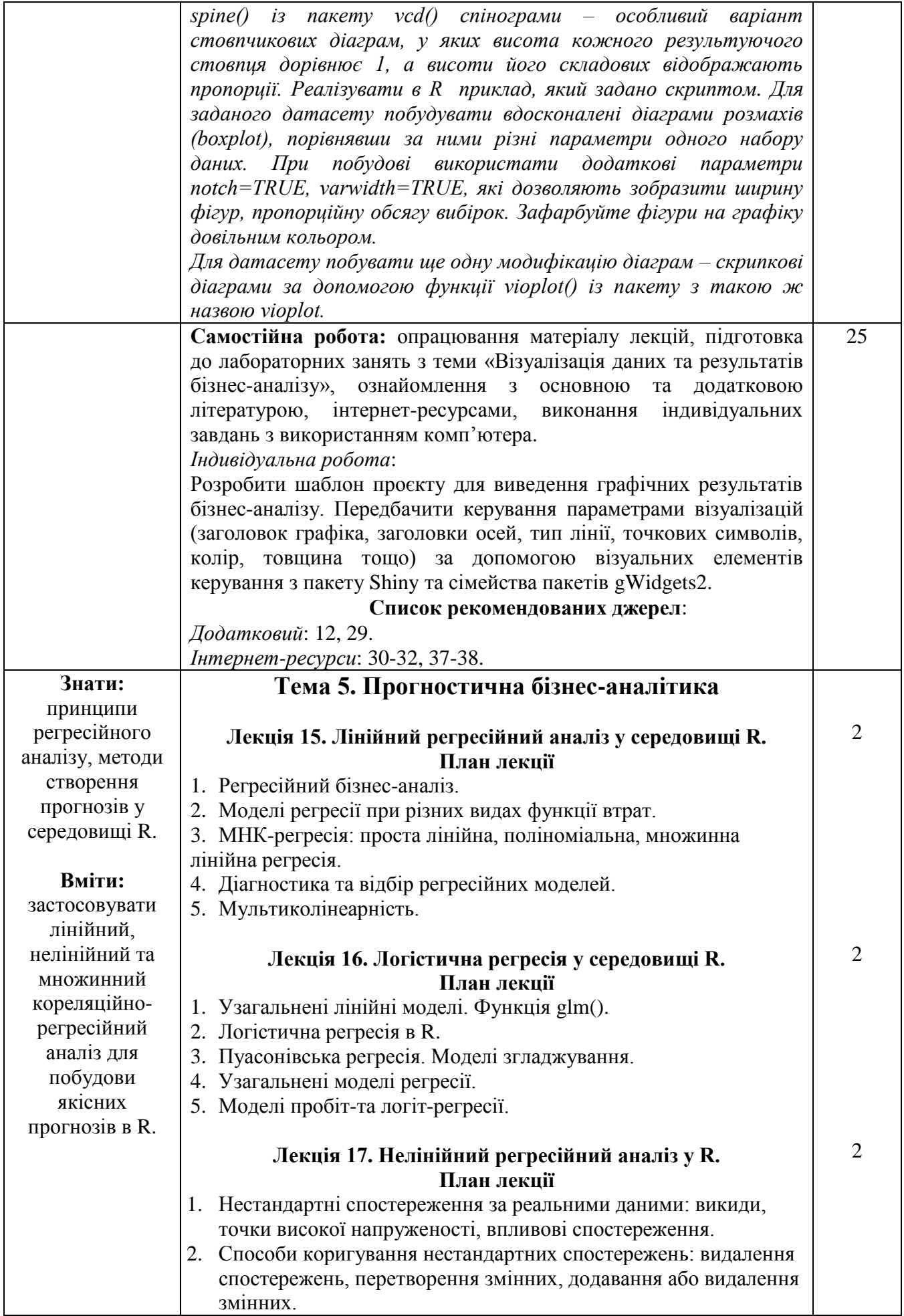

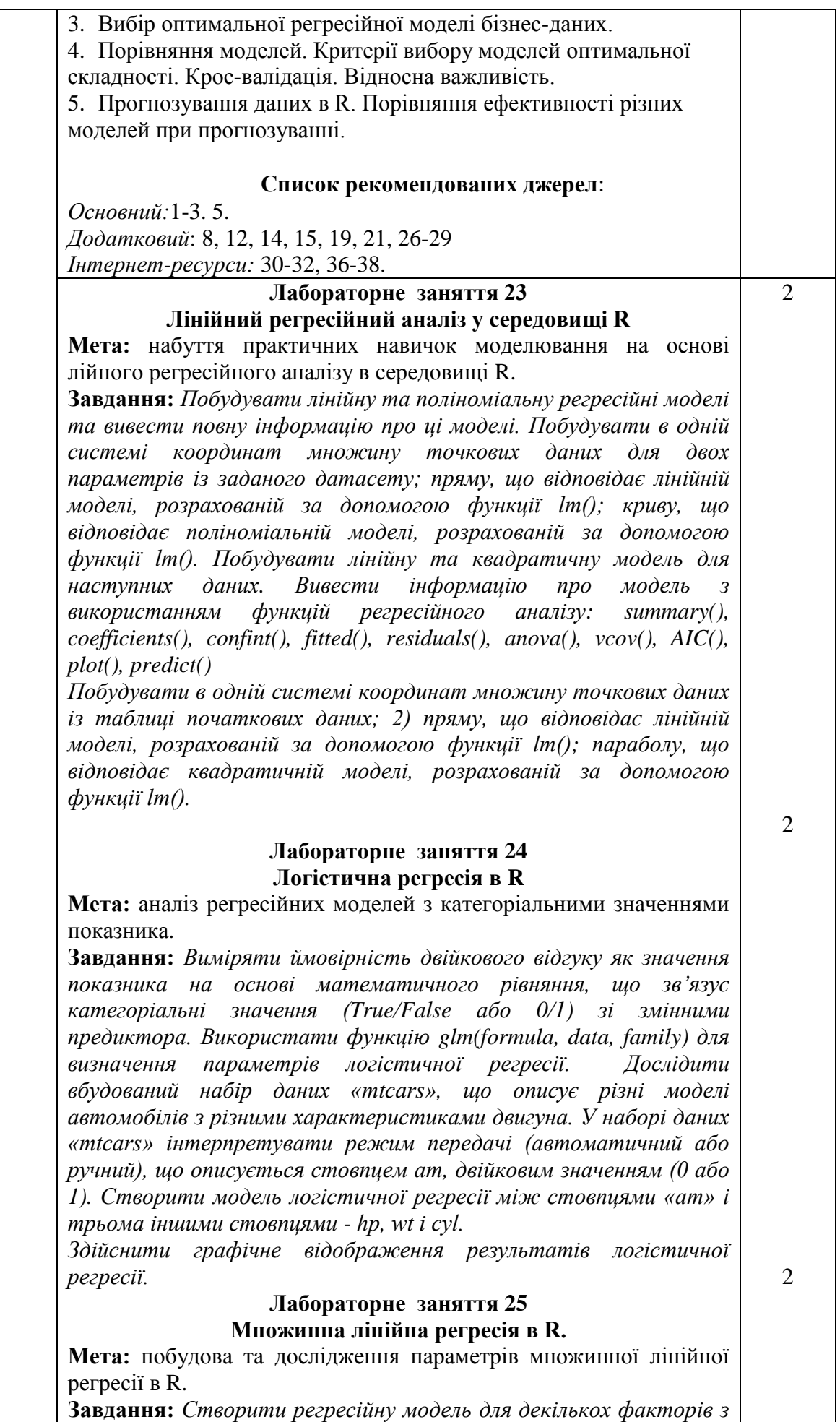

*використанням функції lm() в R. Використайте синтаксис функцій lm() для випадку множинної регресії: lm(y~x1+x2+x3…, data). Для датасету car порівняти різні моделі автомобілей з точки зору пробігу на галон (міль на галон, mpg), робочого об'єму циліндра (disp), кінських сил (hp), ваги автомобіля (wt) та інших параметрів. Встановити зв'язок між mpg в якості змінної відгуку, disp, hp та wt в якості змінних-предикторів. Створити модель відношень між змінними і отримати коефіцієнти множинної регресійної моделі. Застосувати отримане рівняння множинної регресії для прогнозування нових значень пробігу автомобіля.*

### **Лабораторне заняття 26 Прогностична аналітика в R.**

2

 $\mathcal{L}$ 

**Мета:** набуття базових навичок побудови прогнозів в системі R на основі лінійного та нелінійного регресійного аналізу.

**Завдання:** *Обрати один із датасетів, представлених на вебресурсі [https://vincentarelbundock.github.io/Rdatasets/datasets.html.](https://vincentarelbundock.github.io/Rdatasets/datasets.html) Датасет повинен містити не менше 4 чисельних характеристик (n\_numeric≥4). Обрати два довільні параметри датасету.*

*Для обраних параметрів побудувати: лінійну модель; одну з нелінійних моделей; побудувати в одній системі координат точки початкових даних, лінійну та нелінійну моделі. Всі три графіка зобразити різними кольорами. Зобразити взаємозв'язок між*  двома довільно обраними параметрами датасету *використанням функції scatterplot(). Дослідити всі можливі двовимірні кореляції між чисельними параметрами датасету з використанням функції cor(). Зробити інтерпретацію отриманих результатів кореляційного аналізу. Зобразити діаграми розсіювання для всіх чисельних параметрів за допомогою функції scatterplotMatrix().*

*Побудувати множинну регресійну модель за допомогою функції lm(), що зв'язує одну залежну з трьома незалежними чисельними змінними. Записати отримане рівняння.*

*Отримати статистичні характеристики моделі з використанням функції summary(). Дати інтерпретацію отриманим результатам.*

*Використати функцію confint() для визначення довірчих інтервалів моделі множинної регресії.*

*Провести графічний аналіз моделей лінійної, нелінійної та множинної регресій з використанням діаграм, побудованих за допомогою функції par(mfrow=c(2,2)). Дати інтерпретацію результатам аналізу щодо адекватності моделей.*

#### **Лабораторне заняття 27**

#### **Модульний контроль 2 «Описова, індуктивна, розвідувальна та прогностична аналітика даних у середовищі R».**

**Мета:** перевірити рівень знань, отриманих студентами при вивчення тем «Описова та індуктивна бізнес-аналітика», «Візуалізація даних та результатів бізнес-аналізу», «Прогностична бізнес-аналітика».

**Завдання:** *У файлі COVID-19 (Ukraine).xlsx міститься інформація про перебіг коронавірусної хвороби в Україні. На*  *основі початкових даних створити три датасети:*

- *загальний датасет COVID19 з усіма даними таблиці;*
- *датасет COVID19\_April з даними за квітень 2020 року;*
- *датасет COVID19\_May з даними за травень 2020 року.*

*Побудувати стовпчикові діаграми даних полів New cases, New deaths, New recovered для кожного створеного датасету.* 

*Перевірити гіпотезу про рівність дисперсій кількості щоденних одужань від хвороби, які спостерігалися у квітні та травні (рівень значущості 0,01).*

*На основі датасету COVID19:*

*Визначити максимальні значення кількості нових випадків зараження, кількості нових смертей та нової кількості тих, що одужали від хвороби, а також дати, в яких досягалися ці максимальні значення.*

*Перевірити гіпотезу про нормальний розподіл кількості нових випадків зараження за критерієм Шапіро-Уілка з рівнем значущості 0.05. Зробити висновок.*

*Перевірити гіпотезу про нормальний розподіл кількості нових смертей від хвороби за критерієм Пірсона з рівнем значущості 0.05. Зробити висновок.*

*Побудувати в одній системі координат точковий графік кількості нових випадків інфікування та лінію, що відповідає нормальному розподілу з тими ж параметрами математичного сподівання та середньоквадратичного відхилення.* 

*Дослідити асиметрію розподілу нових випадків зараження. Написати короткий висновок щодо результатів дослідження.*

*З рівнем значущості 0.05 перевірити гіпотезу про те, що математичне сподівання кількості нових випадків зараження становить 3000 осіб на добу.*

*Побудувати модель лінійної регресії залежності кількості нових смертей від кількості нових уражених. Записати рівняння лінійної регресії та побудувати в одній системі координат точковий графік початкових даних та знайдену лінію регресії.* 

*Побудувати матрицю діаграм розсіювання значень залежної змінної Total deaths від інших змінних датасету. Визначити змінні, які на Вашу думку, мають найбільш тісний кореляційний зв'язок.*

*Провести діагностику лінійної регресійної моделі. Побудувати систему діагностичних діаграм залежності кількості нових смертей від кількості нових уражених. Зробити висновок про дотримання умов МНК-регресії.*

**Самостійна робота:** опрацювання матеріалу лекцій, підготовка до лабораторних занять з теми «Прогностична бізнес-аналітика», ознайомлення з основною та додатковою літературою, інтернетресурсами, виконання індивідуальних завдань з використанням комп'ютера, підготовка до модульного контролю. *Індивідуальна робота*: 20

На основі пакету Shiny та сімейства пакетів gWidgets2 розробити шаблон проєкту для створення апроксимації лінійними та нелінійними моделями і отримання прогнозних значень показника за заданими значеннями факторів з набору даних. Передбачити виведення коефіцієнтів прогнозної моделі та створення графічної демонстрації процесу апроксимації у вигляді початкової множини

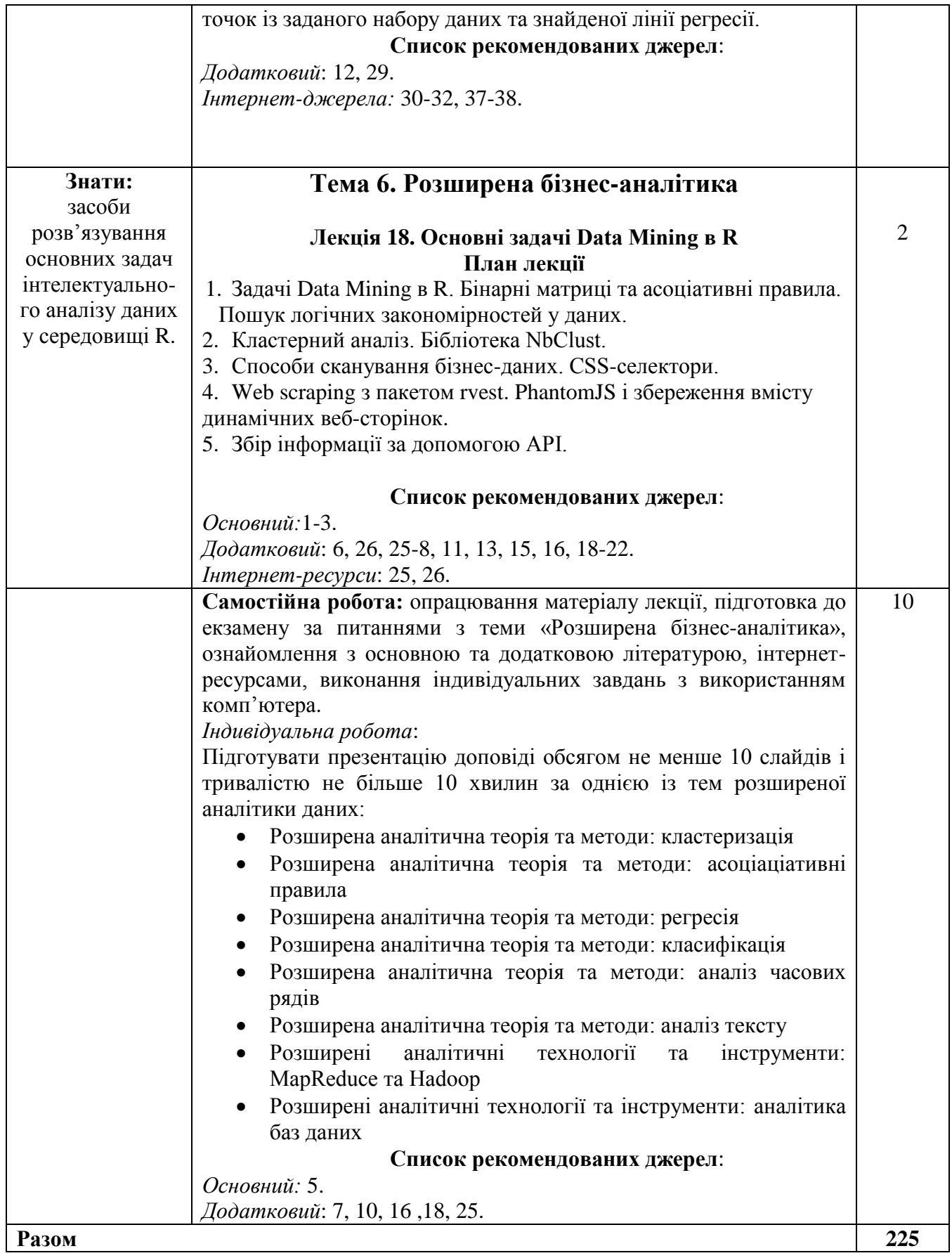

### 5. СПИСОК РЕКОМЕНДОВАНИХ ДЖЕРЕЛ

#### *Основний*

- 1. Horton N., Kleinman K. Using R for Data Management, Statistical Analysis and Graphics. CRC Press, 2011. - 296 p.
- 2. Kabacoff R. R in Action. Data analysis and graphics with R. Manning: Shelter island, 2015. – 608 p.
- 3. Maindonald & J. Brown J. Data analysis and graphics using R. Cambridge University Press, 2010. - 565 p.
- 4. *Roskladka A., Ivanova O., Kulazhenko V. Data Scientist: a glance into the future // Зовнішня торгівля: економіка, фінанси, право*. 2019. № 3. C. 109-120
- 5. Zumel N., Mount J. Practical Data Science with R. Manning Publications, 2014. 417 p. \* Курсивом виділені джерела, що є у бібліотеці КНТЕУ

#### *Додатковий*

- 6. BBC Visual and Data Journalism cookbook for R graphics [Електронний ресурс]. Режим доступу:<https://bbc.github.io/rcookbook/>
- 7. Burger S. Introduction to Machine Learning with R: Rigorous Mathematical Analysis. Sebastopol: O'Reilly Media, 2018. - 226 p.
- 8. Casella G., Flienberg S., Olkin I. An Introduction to statistical learning with application in R. Springer, 2017. - 440 p.
- 9. Cbang W. R Graphics Cookbook O'Reilly Media, 2013. 413 p.
- 10. Dietrich D., HelleR B., Yang B. Data Science & Big Data Analytics: Discovering, Analyzing, Visualizing and Presenting Data. – John Wiley & Sons, Inc.,  $2015. -420$  p.
- 11. Etaati L. Advanced Analytics with Power BI and R. Auckland: RADACAD Systems Limited, 2017. - 179 p.
- 12. Gago M. Creation of Graphical User Interfaces for R. Universitat Autonoma de Barcelona, 2013. - 89 p.
- 13. Grolemund G. HandsOn Programming with R. O'Reilly Media, 2014. 225 p.
- 14. Hafner S. An Introduction to R for Beginners. Hafner Consulting LLC, 2019. 360 p.
- 15. James G., Witten D., Hastie T., Tibshirani R. An Introduction to Statistical Learning with Applications in R. - Springer, 2013. - 441 p.
- 16. Ledolter J. Data Mining and Business Analytics with R. New Jersey: Willey, 2013. 368 p.
- 17. Matloff N. Probability and Statistics for Data Science: Math  $+ R + Data London$ : Chapman & Hall, 2019. – 376 p.
- 18. Nolan D., Lang D.T. Data Science in R: A Case Studies Approach to Computational Reasoning and Problem Solving. London: Chapman and Hall, 2015. - 539 p.
- 19. Shmueli G., Bruce P., Yahav I., Patel N., Lichtendahl K. Data Mining for Business Analytics: Concepts, Techniques, and Applications in R. – New Jersey: Willey, 2018. – 544 p.
- 20. Torgo L. Data Mining with R: Learning with Case Studies. London: Chapman and Hall,  $2017. - 446$  p.
- 21. Viswanathan V. Data Analytics with R: A hands-on approach. New Jersey: Infivista Inc, 2015. - 420 p.
- 22. Walkowiak S. Big Data Analytics with R: Leverage R Programming to uncover hidden patterns in your Big Data. - Birmingham: Packt Publishing, 2016. - 506 p.
- 23. Wickham H. ggplot2: Elegant graphics for data analysis. Springer, 2017. 217 p.
- 24. Wickham H., Grolemund G. R for Data Science. Sebastopol: O'Reilly Media, 2017. 522 p.
- 25. Zhao Y., Cen Y. Data Mining Applications with R. Elsevier, 2014. 470 p.
- 26. Гнатюк В. Вступ до R на прикладах. Харків: ХНЕУ, 2010. 107 с.
- 27. Майборода Р. Є., Сугакова О. В. Аналіз даних за допомогою пакета R: навчальний посібник. – К.: ВПЦ «Київський університет», 2015. – 65 с.
- 28. Негрей М., Гнот Т. Аналітика з R. Київ: Компринт, 2020. 236 с.

29. Храмов Д. Пакет Shiny [Електронний ресурс]. – Режим доступу: [http://dkhramov.dp.ua/Comp.ShinyLesson01.html#.X\\_c5IdgzaM8](http://dkhramov.dp.ua/Comp.ShinyLesson01.html#.X_c5IdgzaM8)

#### *Internet-ресурси*

- 30. [Displaying a graphic with gWidgets2](https://stackoverflow.com/questions/20478142/displaying-a-graphic-with-gwidgets2) // URL: [https://stackoverflow.com/questions/20478142/](https://stackoverflow.com/questions/20478142/%20displaying-a-graphic-with-gwidgets2)  [displaying-a-graphic-with-gwidgets2](https://stackoverflow.com/questions/20478142/%20displaying-a-graphic-with-gwidgets2)
- 31. How to start Shiny // URL:<https://vimeo.com/rstudioinc/review/131218530/> 212d8a5a7a/
- 32. Package 'gWidgets2' // URL: https://cran.r-project.org/web/ packages/gWidgets2/ gWidgets2.pdf
- 33. RStudio // URL: <https://www.rstudio.com/products/rstudio/download/#download>
- 34. RStudio-education // URL: https://github.com/rstudio-education
- 35. The Comprehensive R Archive Network // URL: <https://cran.r-project.org/>
- 36. The R Project for Statistical Computing // URL: <https://www.r-project.org/>
- 37. Verzani J. Examples for gWidgets // URL: [https://edyaaleh.files.wordpress.com/2015/03/](https://edyaaleh.files.wordpress.com/2015/03/%20gwidgets.pdf) [gwidgets.pdf](https://edyaaleh.files.wordpress.com/2015/03/%20gwidgets.pdf)
- 38. Verzani J. The gWidgets2 package // URL: [http://search.r-project.org/library/gWidgets2/doc/](http://search.r-project.org/library/gWidgets2/doc/%20gWidgets2.pdf) [gWidgets2.pdf](http://search.r-project.org/library/gWidgets2/doc/%20gWidgets2.pdf)